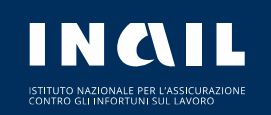

## **SPORTELLO DIGITALE - MANUALE UTENTE (VERSIONE BREVE)**

### **SPORTELLO DIGITALE: SCOPRI IL NUOVO SERVIZIO PER PRENOTARE UN APPUNTAMENTO PRESSO UNO SPORTELLO INAIL!**

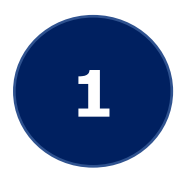

Accedi al servizio attraverso l'area supporto su www.inail.it oppure inquadra il **QR code** dal tuo smartphone! Esegui l'autenticazione con le tue credenziali

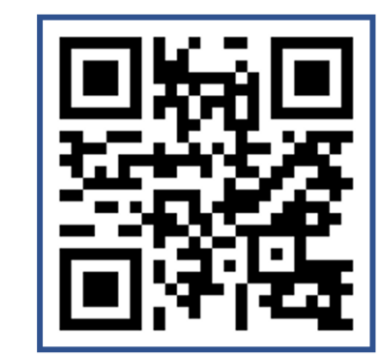

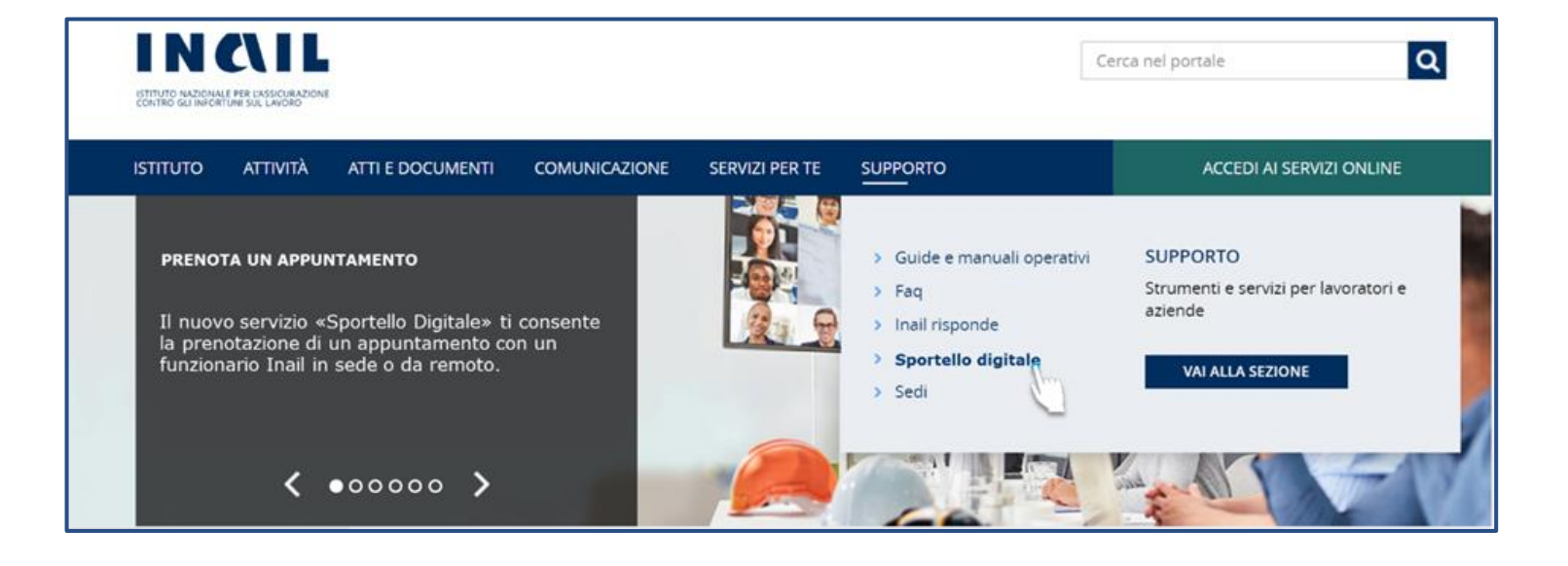

## **SPORTELLO DIGITALE: PRENOTARE UN APPUNTAMENTO**

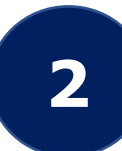

# Seleziona la tipologia di servizio ed il servizio di tuo interesse **2**

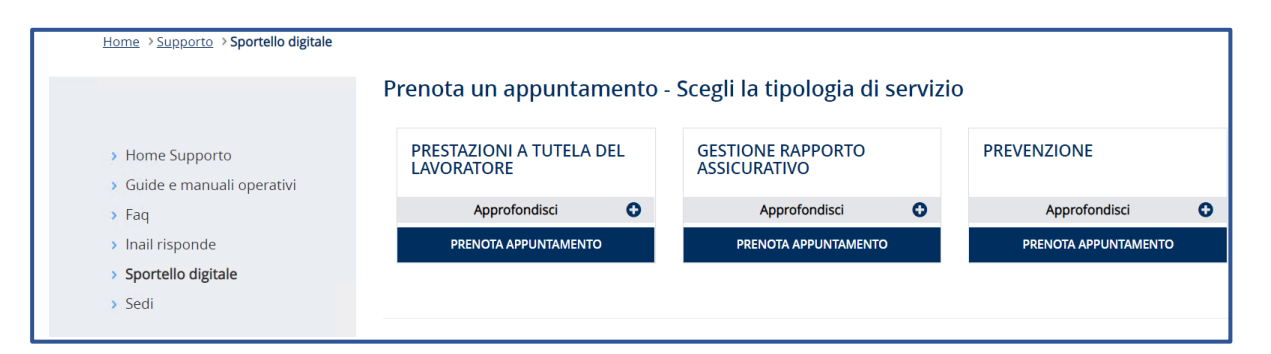

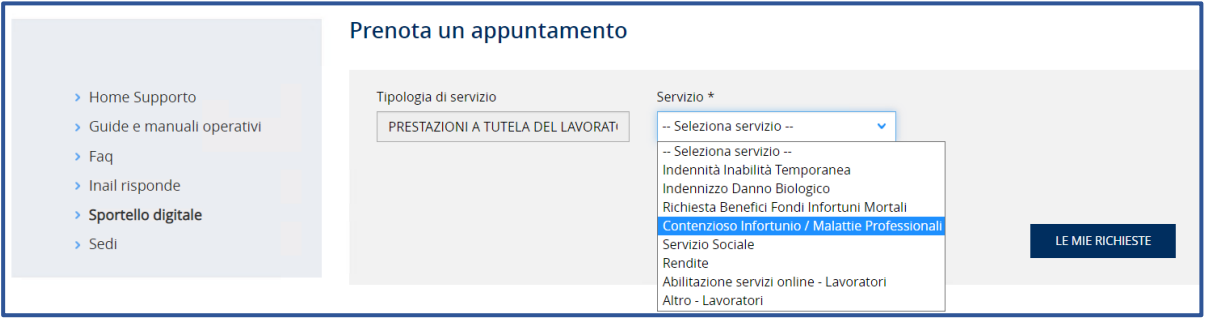

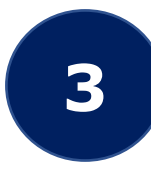

Compila il modulo di prenotazione ed invia la richiesta. Riceverai una conferma dell'appuntamento e potrai trovare i dettagli nella tua area personale

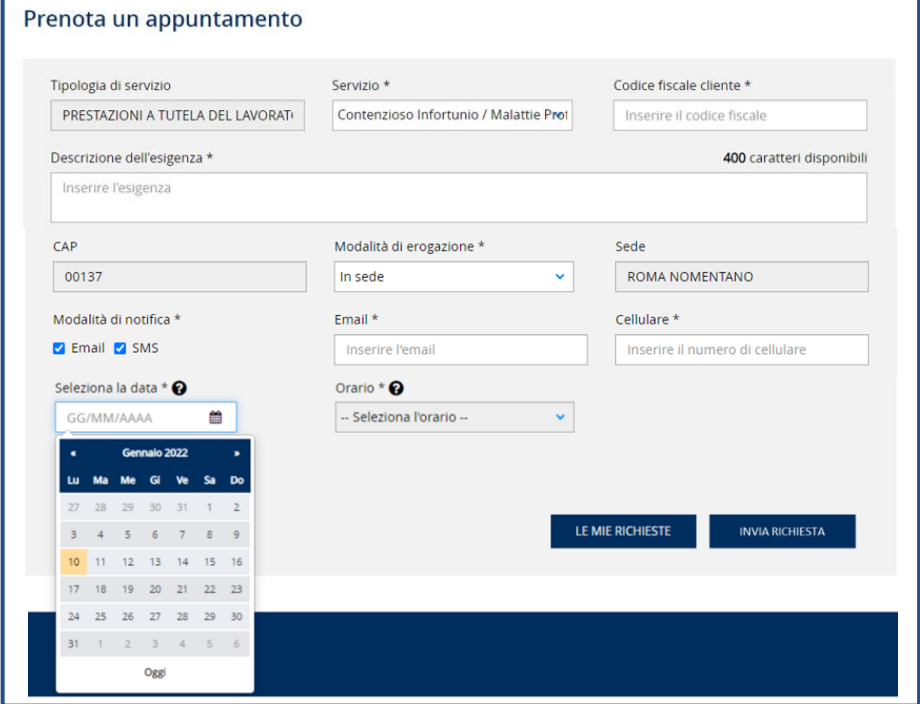

INGIL

## **SPORTELLO DIGITALE: APPUNTAMENTO IN SEDE O DA REMOTO**

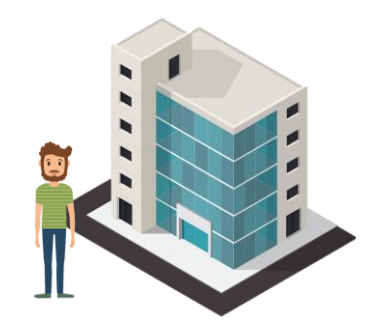

Se hai prenotato un appuntamento in **modalità fisica**, accedi alla pagina di dettaglio, dove puoi calcolare il percorso migliore per raggiungere la sede INAIL

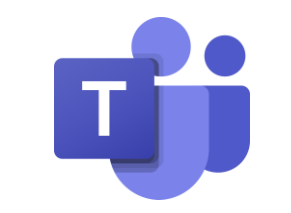

Se hai prenotato un appuntamento in **modalità da remoto**, puoi connetterti alla chiamata su Microsoft Teams attraverso la pagina di dettaglio o tramite il link che riceverai come promemoria. Ricordati di utilizzare una webcam e di mostrare un documento valido

#### Dettagli richiesta REQ-0000000946 08/02/2022 | 08:30 - 09:00 Tipologia di servizio PRESTAZIONI A TUTELA DEL LAVORATORE > Contenzioso Infortunio / Malattie Professionali Descrizione dell'esigenza Aggiornamento richiesta per malattia professionale tabellare **INAIL - ROMA NOMENTANO** Orari sportello **VIA DIEGO FABBRI** Lavoratore: lunedì mercoledì giovedì venerdì 09:00 - 18:00 Telefono: 06/36431 martedì 08:00 - 18:00 Azienda: lunedì mercoledì giovedì 09:00 - 18:00 martedì 08:00 - 18:00 venerdì 09:00 - 15:00 17:00 - 21:00 **INDIETRO VEDI PERCORSO**

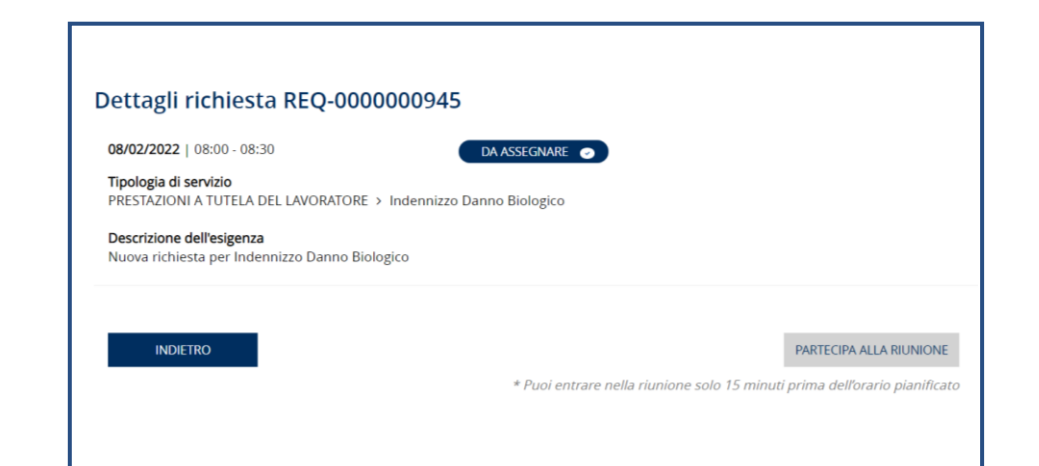

**4**

## **SPORTELLO DIGITALE: RILASCIA UN FEEDBACK**

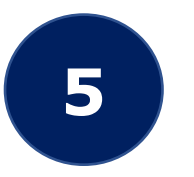

Accedi al dettaglio di una richiesta di appuntamento erogata e con stato «gestita» per rilasciare un feedback sul servizio ottenuto!

Per maggiori informazioni visita www.inail.it.

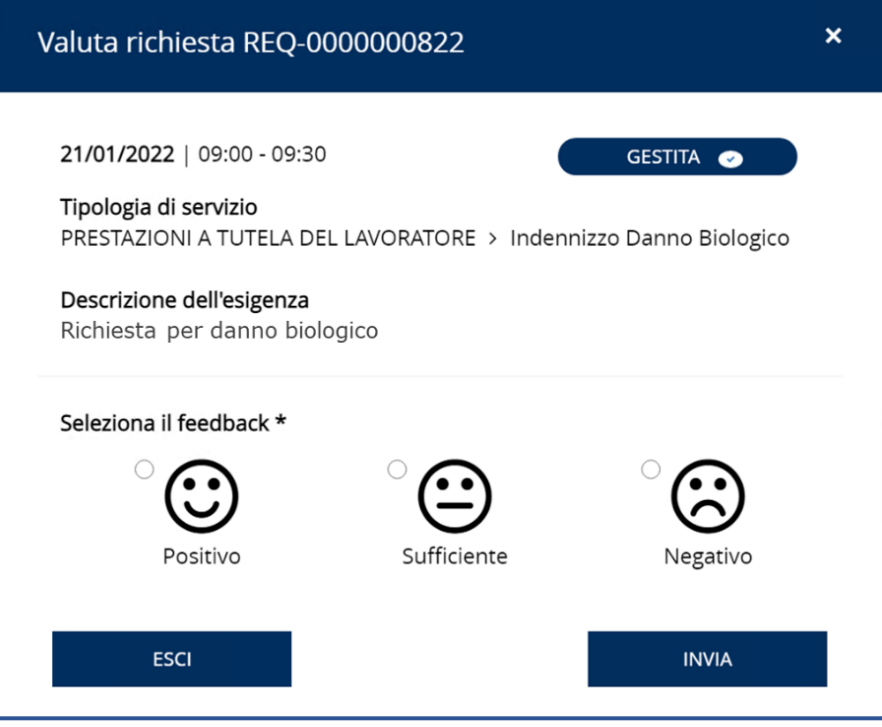